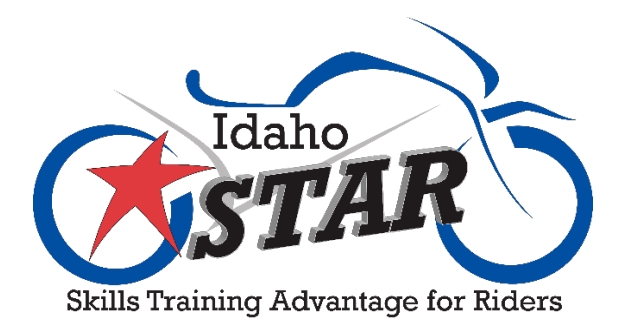

## How to Set Up Your eRider Account

## When you sign up for an eRider® class, you will receive a confirmation email like the one below.

IDAHO STAR PROGRAM - Motorcycle Training Confirmation. D [Inbox x]

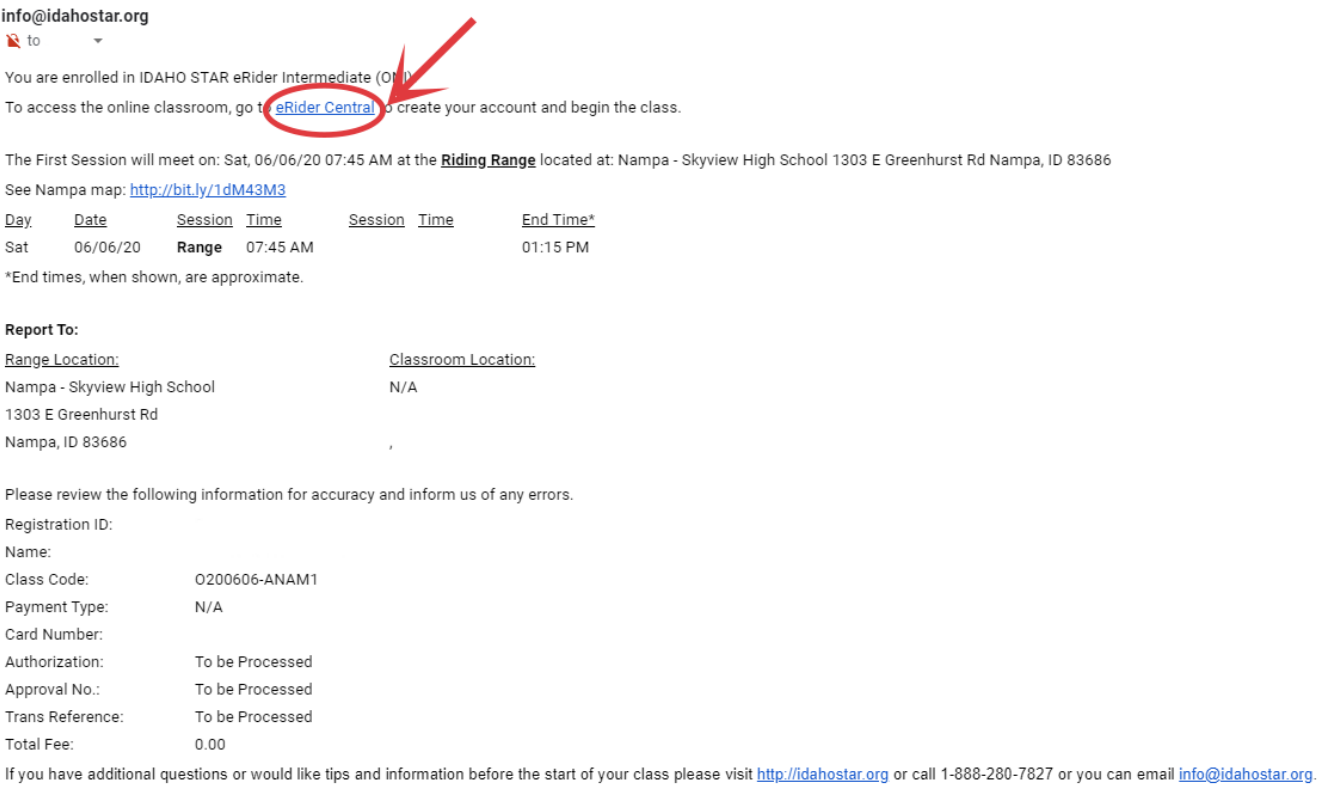

We are looking forward to sharing our skills and knowledge with you!

Enjoy your ride! Star Staff

To get started on setting up your eRider® account, click on the eRider® Central link. It is circled in red on the above image. Clicking on that will take you to the eRider® sign up page (see next page.)

## **Contact & Account Details**

We've retrieved the information you used when signing up for your course, but still need a few additional details. Please fill out the information below to finish setting up your access to the eRider™ Online Motorcycle Training Course.

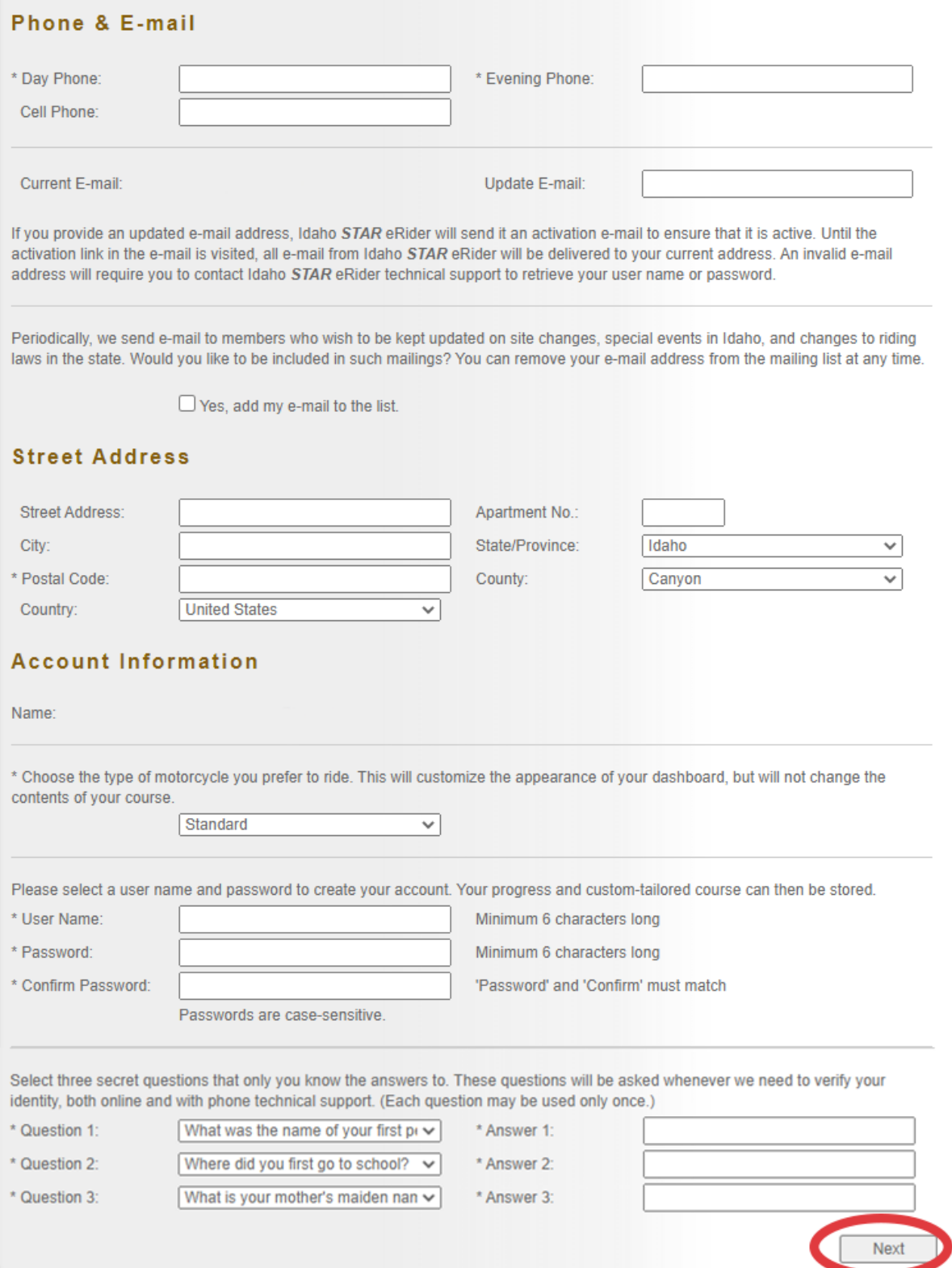

Fill out all the required information the form needs. Once you are satisfied, and at minimum all the boxes with stars next to them are filled out, click the "next" button. It'll take you to a confirmation screen, like the one below, where you can double check your information. If everything appears to be correct, click the "Confirm Information" button.

## **Confirm Contact & Account Details**

Look over the information below to make sure it's correct. Information will become permanent once you confirm the account at the bottom of this page.

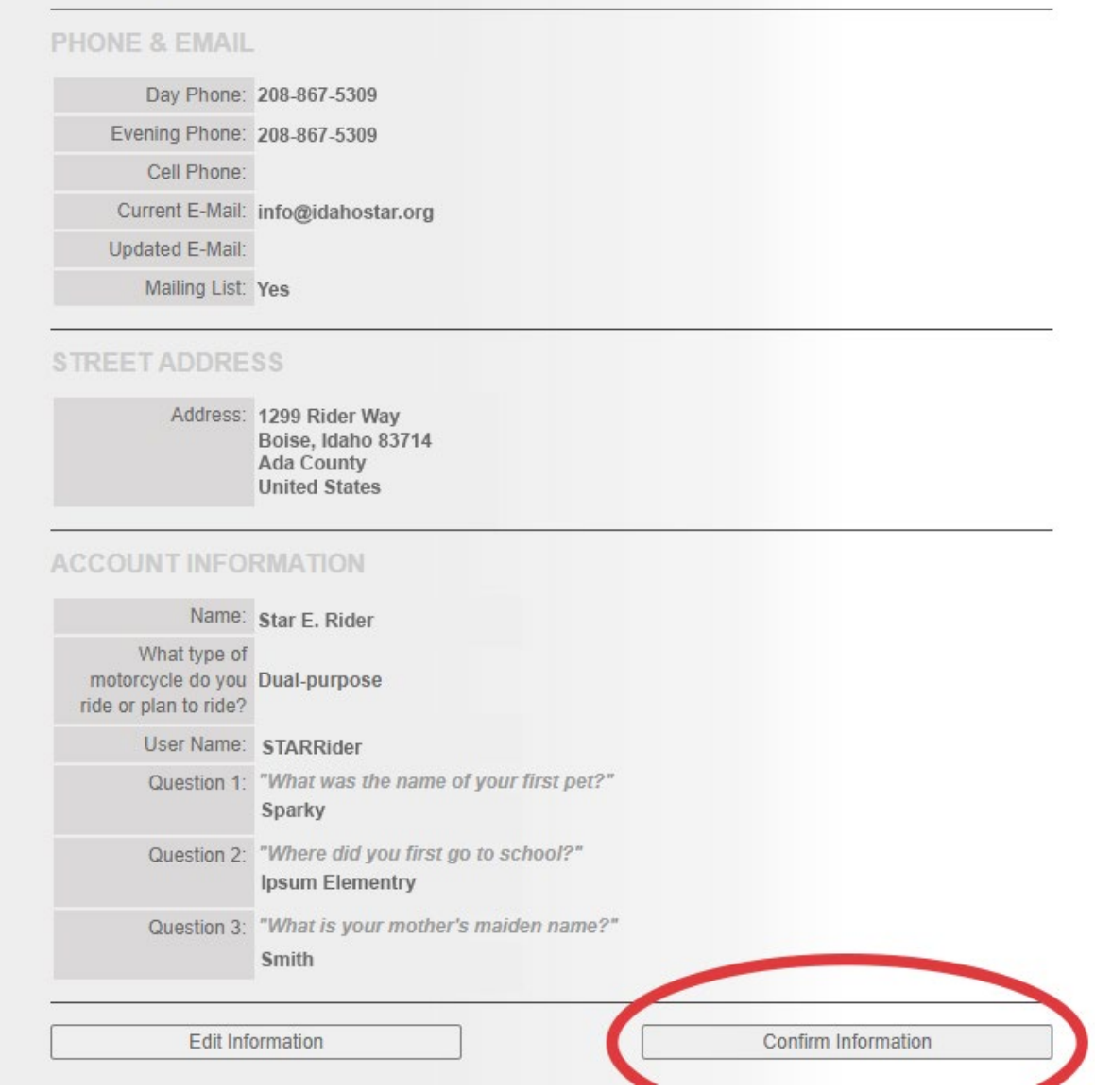

You will then see your dashboard. It should be similar to the one shown on the next page. From here you can click the gold "Start Course" button to begin your class.

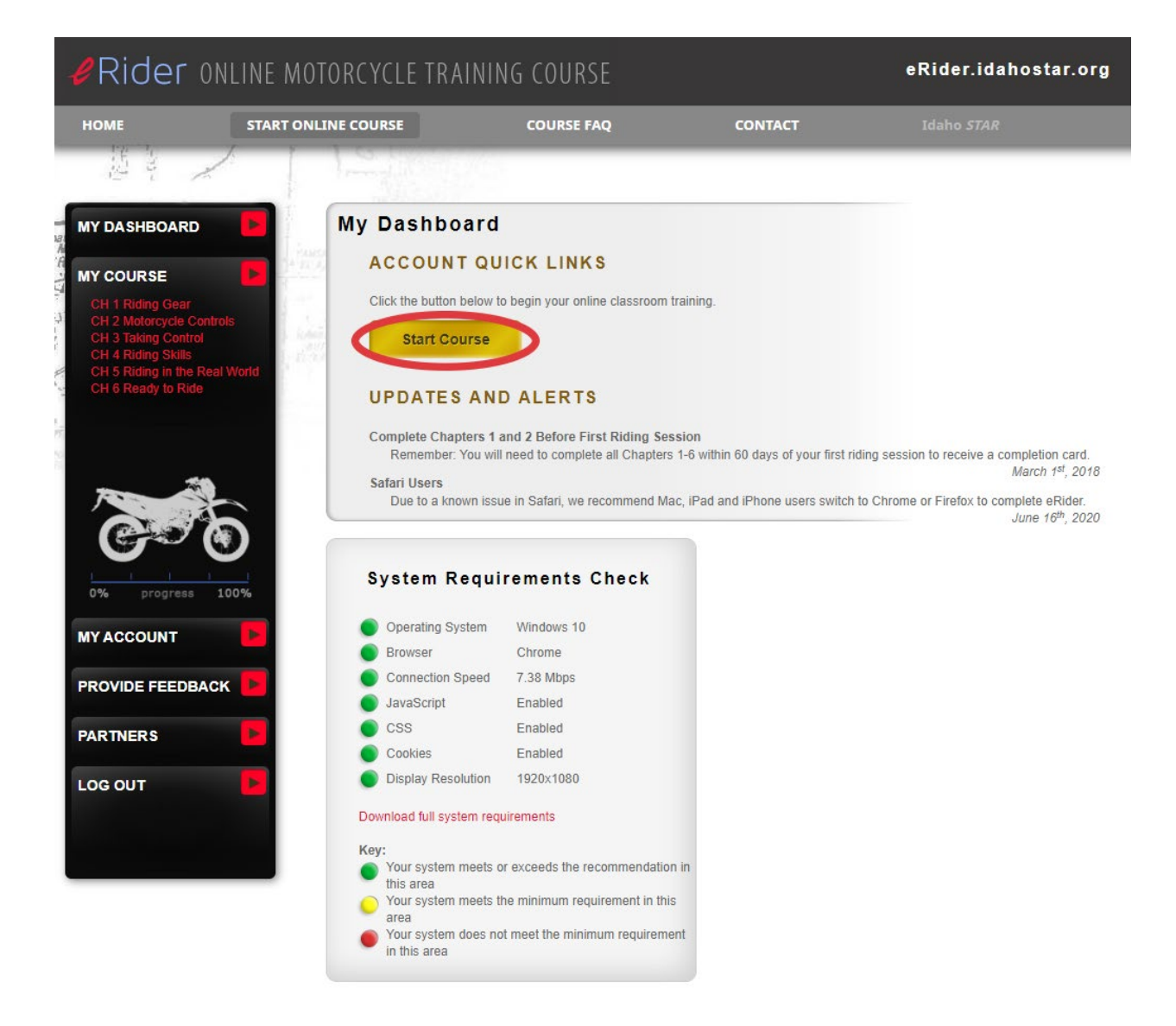

Congratulations! You are now ready to take your eRider® class.

For a better experience, we recommend using either the Chrome or Firefox browsers. Using a tablet or cell phone is **NOT** recommended as images will be too small to complete some of the interactive lessons. We ask you complete, at minimum, the first two chapters before you head to the range for the on-motorcycle portion of your class. If you have any questions, concerns, or issues, please contact us at 208-639-4540 or email us at [info@IdahoSTAR.org.](mailto:info@IdahoSTAR.org) Our hours are Monday-Friday, 8am-5pm.